## Programowanie w Logice Interfejs graficzny

#### Przemysław Kobylański

#### Interfejs graficzny Biblioteka XPCE

- **Autorami biblioteki sa Jan Wielemaker i Anjo Anjewierden.**
- ▶ Pierwsza wersia biblioteki powstała w roku 1985.
- $\blacktriangleright$  Biblioteka napisana jest w języku C.
- $\blacktriangleright$  Wykorzystuje funkcje systemu okienkowego na najniższym poziomie (biblioteka libX11).
- $\blacktriangleright$  Korzystanie z biblioteki odbywa się z wykorzystaniem paradygmatu obiektowego (predykaty new/2, send/[2-8] i get/[3-8]).
- $\triangleright$  Bogata kolekcja klas oraz możliwość definiowania nowych klas (nawet w programie prologowym).
- $\blacktriangleright$  Podręcznik: Jan Wielemaker, Anjo Anjewierden. **Programming in XPCE/Prolog**

**KOL E KELKELKAN KAL** 

## **KORK EXTERN EL POLO**

# Interfejs graficzny

Biblioteka XPCE

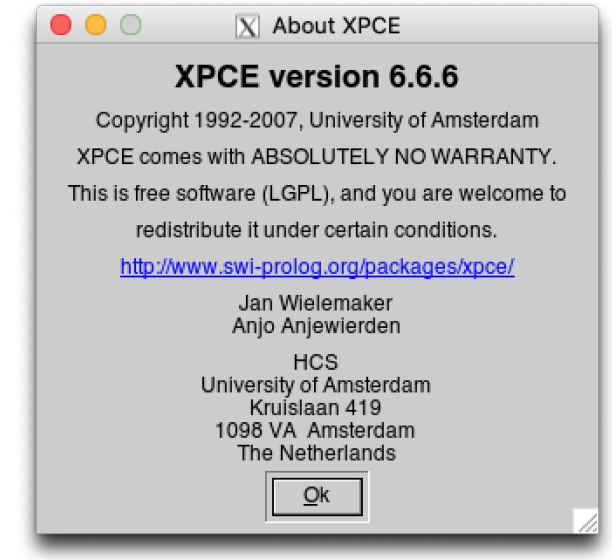

### Interfejs graficzny Biblioteka XPCE

Hierarchia 202 klas zdefiniowanych w XPCE:

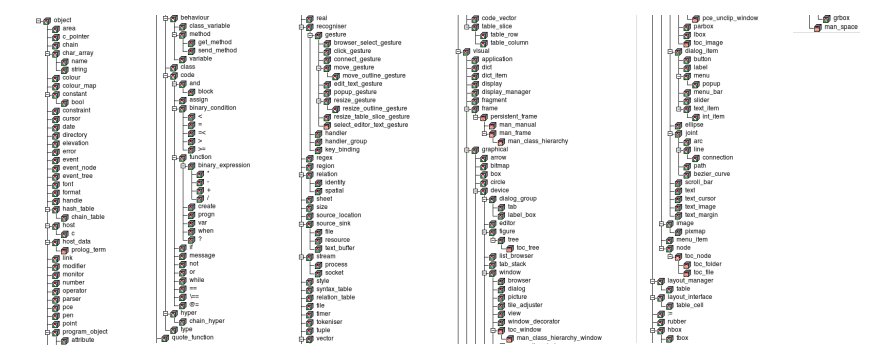

### Interfejs graficzny Tworzenie, wyúwietlanie i usuwanie obiektów graficznych

?- use module(library(pce)). true. ?-  $new(B, box(10, 10))$ . % zmienna B = @11846215313815/box. ?- new(@box, box(10, 10)). % globalna referencja obiektu true. ?- get(@box, width, X). % pobranie szerokości obiektu  $X = 10$ . ?- send(@box, width, 100). % zmiana szerokości prostokąta true ?- get(@box, width, X).  $X = 100$ .

**KORK REPORT OF STATE** 

Interfejs graficzny Tworzenie, wyúwietlanie i usuwanie obiektów graficznych

?- send( $@window$ , display, new( $@box$ ,  $box(40, 20)$ ), point(20, 30)).

true.

?- send(@box, fill\_pattern, colour(red)). true.

```
?- send(@box, radius, 10).
```
true.

?- send(@window, destroy).

true.

?- get(@box, width, X). % obiekt nadal istnieje  $X = 40$ 

## Interfejs graficzny Tworzenie, wyúwietlanie i usuwanie obiektów graficznych

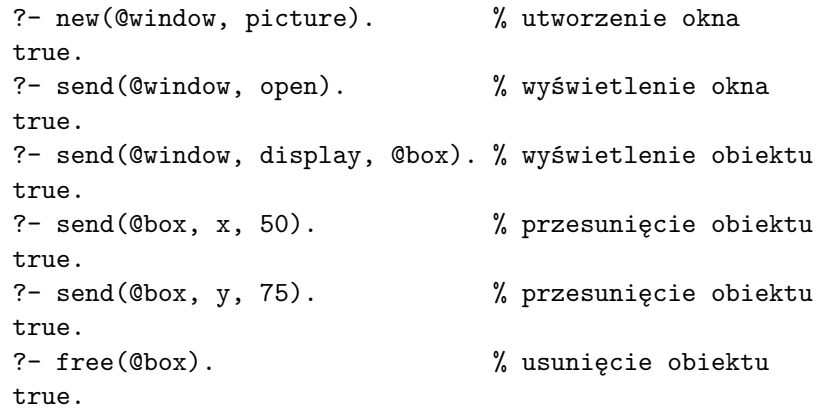

**KORK REPORT AT A START AND A CONTROL** 

## Interfejs graficzny

#### Wybrane obiekty graficzne

Klasy obiektów dialogowych umieszczanych w obiekcie z klasy **dialog**:

text item pole tekstowe

menu menu

slider suwak do wprowadzania wartości całkowitych

button przycisk

- $\blacktriangleright$  new(Obj, Class) utworzenie obiektu
- I send(Dialog, append, Obj) dodanie obiektu do dialogu
- I send(Obj1, below, Obj2) dodanie obiektu **Obj1** pod obiektem **Obj2**
- ▶ send(Obj1, right, Obj2) dodanie obiektu Obj1 na prawo od obiektu **Obj2**
- I send(Obj, Attribute, Value) ustawienie i
- **I** get(Obj, Attribute, Variable) pobranie atrybutu

Wybrane obiekty interfejsu

# Klasa: **text\_item**

Label:

Wybrane atrybuty: label etykieta selection wpisany tekst active czy można wpisywać new(TI, text item(label, selection) ) get(TI, selection, Variable) send(TI, selection, and  $\lambda$  atom ) send(TI, active,  $on/off$ )

**KORK EXTERNE PROVIDE** 

## Interfejs graficzny

Wybrane obiekty interfejsu

#### Klasa: **slider**

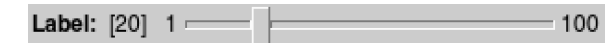

Wybrane atrybuty:

label etykieta

low zakres dolny

high zakres górny

selection wybrana wartość z zakresu

active czy można wybierać

new(S, slider(label, low, high, selection) ) get(S, selection, Variable) send(S, active,  $on/off$ )

# Interfejs graficzny

Wybrane obiekty interfejsu

Klasa: **menu**

Label:  $Qpt1 =$ 

Wybrane atrybuty: label etykieta kind rodzaj: cycle, marked, choice, ... selection wybrana opcja active czy można wybierać

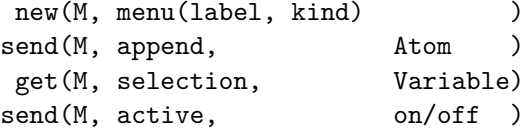

**KORK STRAIN A STRAIN A COMPA** 

# Interfejs graficzny

Wybrane obiekty interfejsu

#### Klasa: **button**

Label

Wybrane atrybuty: label etykieta message akcja po kliknięciu active czy można kliknąć

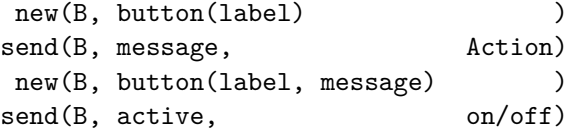

## Interfejs graficzny Rysowanie drzew

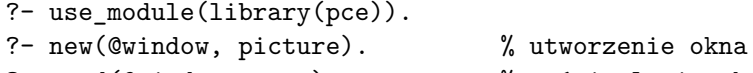

- ?- send(@window, open). <br>
% wyświetlenie okna ?- new( $@n1$ , node(text(a))). % utworzenie wezła
- ?- new(@tree, tree(@n1)). % utworzenie drzewa ?- send(@window, display, @tree). % narysowanie drzewa

## Interfejs graficzny Rysowanie drzew

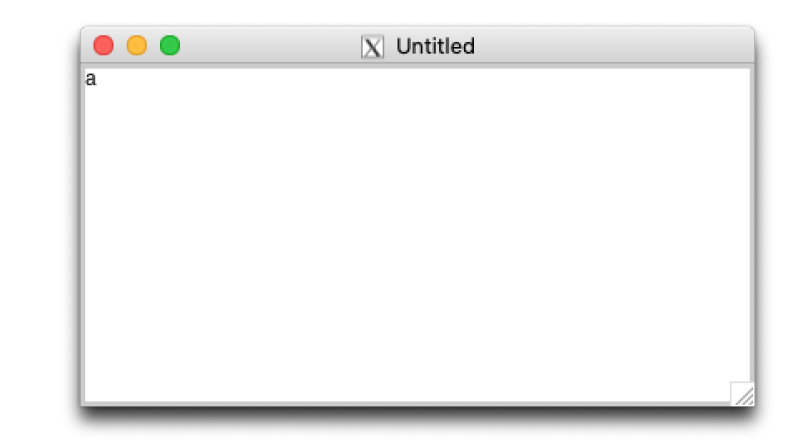

**KOL E KELKELKAN KAL** 

**KOX E KEXKEY ARY KO** 

### Interfejs graficzny Rysowanie drzew

?-  $new(@n2, node(text(b)))$ . % nowy wezeł

- ?- send(@n1, son, @n2). % podwiązanie syna
- ?- new(@n3, node(text(c))). % kolejny węzeł
- ?- send(@n1, son, @n3). % drugi syn
- 
- 
- -

Interfejs graficzny Rysowanie drzew

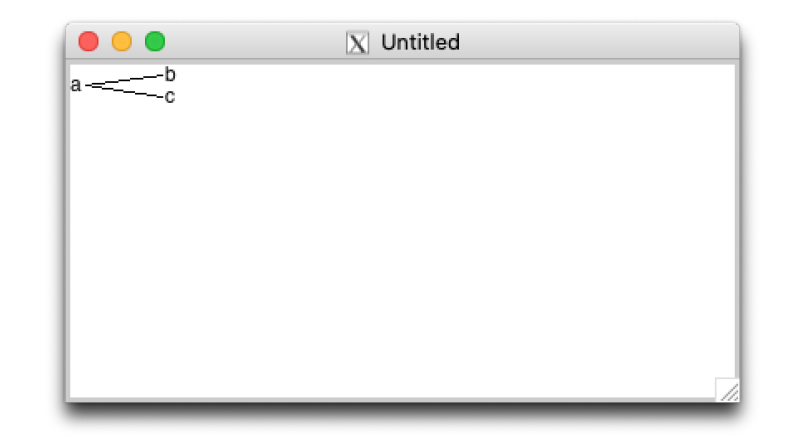

## Interfejs graficzny Rysowanie drzew

?- send(@tree, direction, vertical). % zmiana kierunku

イロト イタト イミド イミド・ミー りんぴ

## Interfejs graficzny Rysowanie drzew

?- send(@tree, neighbour\_gap, 20). % zwiększenie odstępu

## Interfejs graficzny Rysowanie drzew

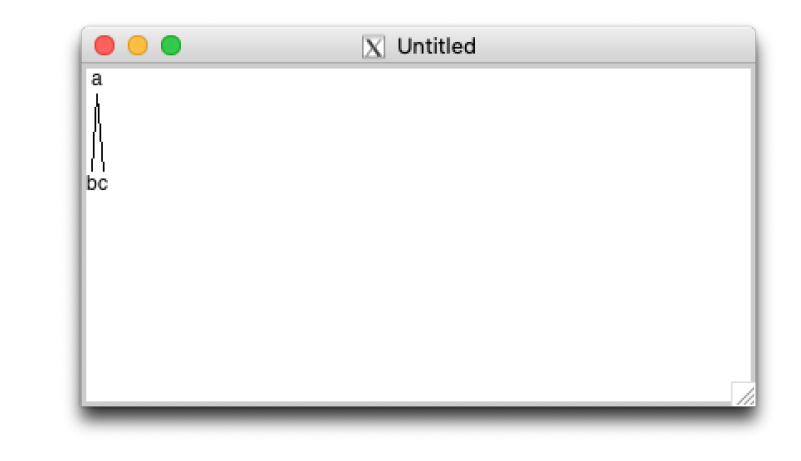

KID KIN KEX KEX LE YORO

## Interfejs graficzny Rysowanie drzew

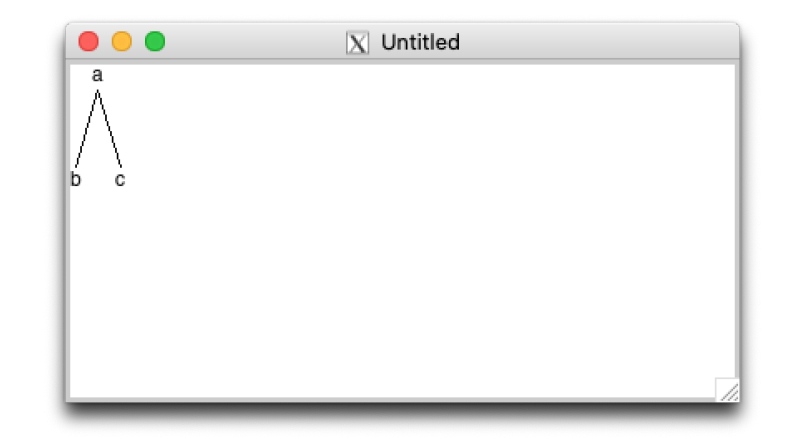

Definiowanie własnej klasy

#### Example (Ułamki)

:- pce begin class(fraction, object, "Ułamek").

```
variable(numerator, int, get, "Licznik").
variable(denominator, int, get, "Mianownik").
```

```
initialise(F, Num:int, Den:int) :->
    send(F, slot, numerator, Num),
    send(F, slot, denominator, Den).
```

```
numerator(F, Num:int) :->
    "Ustalenie wartości licznika"::
    send(F, slot, numerator, Num).
```
**KORK EXTERN EL POLO** 

## Interfejs graficzny

#### Definiowanie własnej klasy

#### Example (Ułamki cd.)

```
value(F, Value:real) :<-
    "Pobranie wartości"::
    get(F, numerator, Num),
   get(F, denominator, Den),
    Value is Num/Den.
```
:- pce end class.

#### Przykładowy dialog:

```
?- new(@u1, fraction(1, 3)).
?- new(@u2, fraction(2, 3)).
?- send(@u1, add, @u2).
?- get(Qu1, value, X).
X = 1.
```
Interfejs graficzny Definiowanie własnej klasy

### Example (Ułamki cd.)

denominator(F, Num:int) :-> "Ustalenie wartości mianownika":: send(F, slot, denominator, Num).

add(F, Arg:fraction) :-> "Dodanie drugiego ułamka (można lepiej)":: send(F, numerator, F?numerator\*Arg?denominator+ F?denominator\*Arg?numerator), send(F, denominator, F?denominator\*Arg?denominator).

**KORK STRAIN A STRAIN A COMPA** 

### Interfejs graficzny Samodzielna aplikacja

- $\blacktriangleright$  Aplikacia otwiera okno zawierające dwa przyciski.
- $\triangleright$  Najechanie myszką na przycisk powoduje pojawienie się opisu dzia≥ania danego przycisku.
- **EXLIET Kliknięcie na przycisku Hello** powoduje wydrukowanie napisu *Hello!*.
- **IN Klikniecie na przycisku Quit powoduje zakończenie pracy** aplikacji.

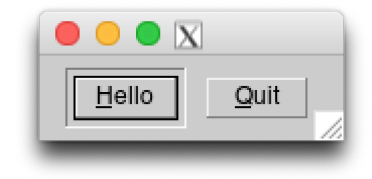

#### Samodzielna aplikacja

```
% main.pl
:- use module(library(pce)).
:- use module(library(help message)).
main :-
   pce main loop(open window).
open_window(_Argv) :-
   new(Window, dialog('')),
   new(Hello, button(hello,
                     message(@prolog, writeln, 'Hello!'))),
   new(Quit, button(quit,
                    message(Window, destroy))),
   send(Hello, help_message, tag, 'kliknij aby sie przywitać'),
   send(Quit, help message, tag, 'kliknij aby zakończyć'),
   send(Window, append, Hello),
   send(Hello, left, Quit),
   send(Window, open).
```
Interfejs graficzny

#### Samodzielna aplikacja

Kompilacja poleceniem swipl:

# Makefile

all: main

main: main.pl

swipl --goal=main -o main -c main.pl

#### clean:

 $rm -f$  main  $**$ 

#### \$ make

```
swipl --goal=main -o main -c main.pl
$ ./main
```
# Interfejs graficzny

#### Samodzielna aplikacja

Zapisanie stanu maszyny Prologu:

#### \$ swipl Welcome to SWI-Prolog (threaded, 64 bits, version 8.0.3) SWI-Prolog comes with ABSOLUTELY NO WARRANTY. This is free softw Please run ?- license. for legal details.

For online help and background, visit http://www.swi-prolog.org For built-in help, use ?- help(Topic). or ?- apropos(Word).

?- [main]. true.

?- qsave program(main, [goal(main)]). true.

?- halt.  $$$  /main

**KORK REPORT A BY A RIGHT** 

#### Interfejs graficzny Przykładowa aplikacja

- ▶ W repozytorium znajdziecie program **TabSem** dla metody tablic semantycznych (metoda dowodzenia twierdzeń).
- $\triangleright$  O metodzie tabel semantycznych można poczytać między innymi w książce Raymond M. Smullyan "First-Order Logic".
- ▶ Pliki źródłowe:
	- tabsem.pl metoda tabeli semantycznej
		- gui.pl interfejs graficzny
	- main.pl za≥adowanie definicji i uruchomienie aplikacji
- $\blacktriangleright$  Kompilacja poleceniem make
- $\blacktriangleright$  Uruchomienie poleceniem ./main

Przykładowa aplikacja

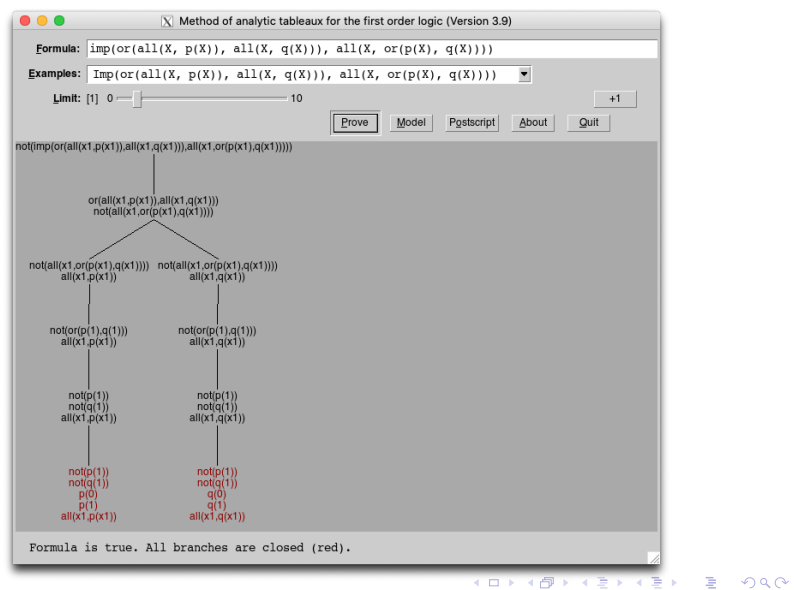